# $UNIT - V$

#### UNIX SYSTEM COMMUNICATION

Dr.T.Logeswari Dr.T.Logeswari

- Electronic mail or email is easiest way of communication on unix.
- Fast and cheap
- Used to exchange graphics , sound and video files ge graphics , sound and video $$\rm{Unix\,Shell\, Program}^{2}$$

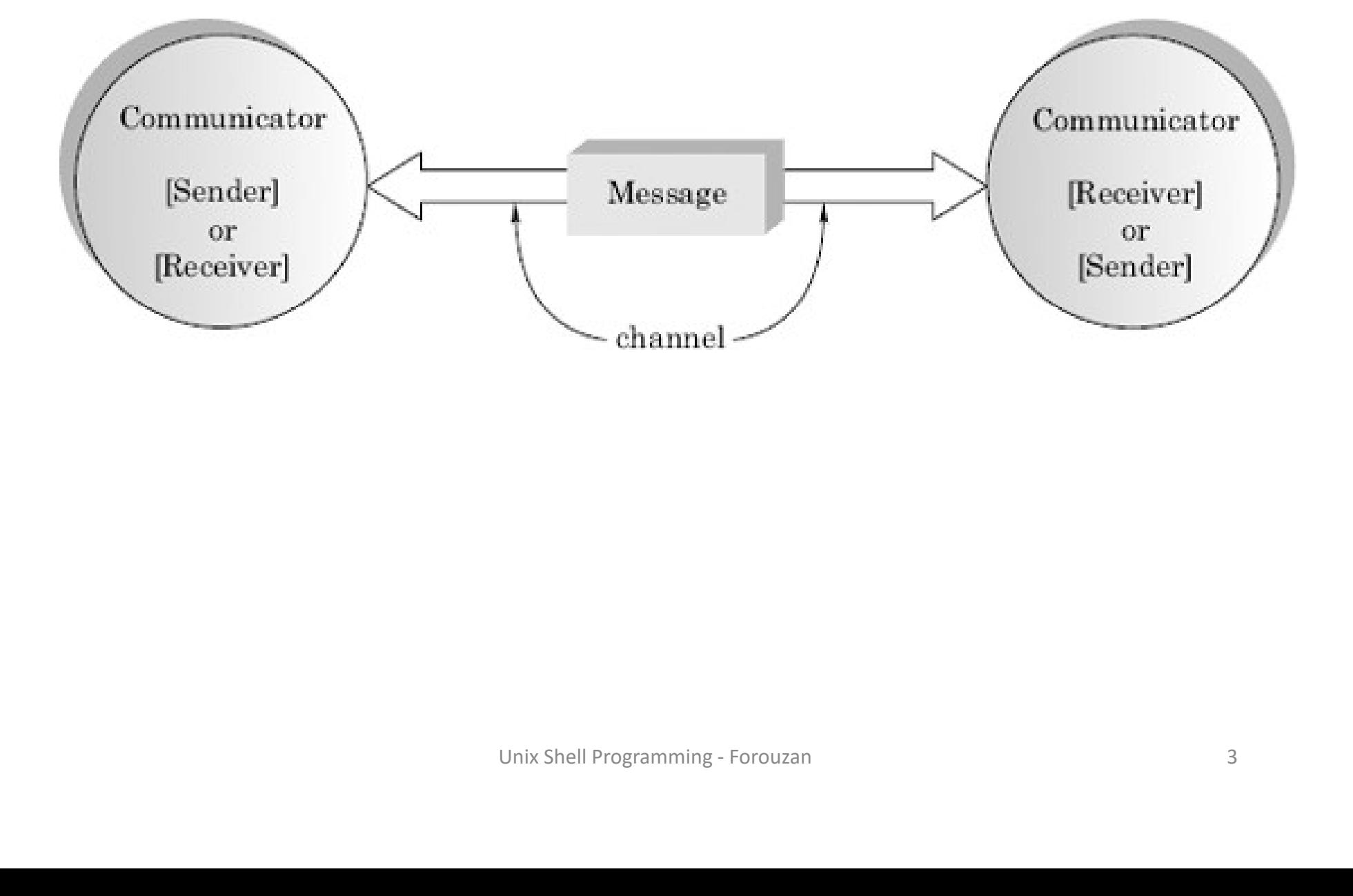

#### Elements of a communication process

1. sender

- 2. receiver
- 3.message

4.channel

#### The mesg command

- Unix facilitates users to send messages to other user's terminals who are logged in.
- This is possible only if other terminal has given a write permission.
- The mesg command is used to change the write permission of a user. on.<br>nand is used to change the<br>n of a user.<br>Unix Shell Programming - Forouzan

#### Options:

- y for yes
- n for no
- example:
- Smesg y #grants write permission
- \$mesg n #denies write permission
- Smesg is n #displays current status of write permission of the terminal. nies write permission<br>displays current status of write<br>ne terminal.<br>Dinix Shell Programming - Forouzan

#### Write command

- Allows a two-way communication between two users who are currently logged in and who have given write permission.
- Example:
	- \$write prathiba
		- Going on a tour?happy journey.
		- -rama
- <ctrl d> #indicates end of message r?happy journey.<br>cates end of message<br>Unix Shell Programming - Forouzan

• Message from rama@maharani on pts/2 at 14:43………

going on a tour? Happy journey.

Rama

EOF

- Conversation continues until one or both users decide to end it.
- Both users must be logged in else error message appears. Unix Shell Programming - Forouzan <sup>9</sup>

#### The finger command

- Similar to who command.
- It lists the details of users who have logged in and given permission to accept messages. Example:

*<u>Sfinger</u>* 

Login Name Tty Idle Login time office office ph. Rama rama pts/1 feb28 13:57 Uma uma.k pts/2 feb 28 14:21 dle Login time office office ph.<br>
feb28 13:57<br>
2 feb 28 14:21<br>
Unix Shell Programming - Forouzan 10

- In this example
- Login shows login name of users
- Name shows full name of the users
- Tty shows device number of the terminals
- Idle shows idle time since user logged in
- Login time shows time of logging in of the users E Trammer of the terminals<br>
stime of logging in of the<br>
Eph ->shows address and<br>
of the user<br>
Unix Shell Programming - Forouzan
- Office and office ph ->shows address and phone numberof the user

#### The wall command

- Wall stands for write all
- This command can be used only by super user
- Used to send message to all users on the system , known as broadcasting a message to all users .irrespective of whether users have given write permission or not. as broadcasting a message to<br>ective of whether users have<br>mission or not.<br>file is stored in /etc directory .<br>whix Shell Programming - Forouzan
- Wall executable file is stored in /etc directory .

• Example:

\$wall #message send by super user There may be power failure. please save your files. <ctrl d> Unix Shell Programming - Forouzan 13

#### Broadcast message from root(pts/3)(sat 09 14:37:28 2016): #DISPLAYED ON ALL LOGGED # IN USERS.

There may be power failure. Please save your files. Unix Shell Programming - Forouzan 14

#### Electronic mail

• Sending and receiving messages using computer and communication tools is known as e-mail.

Sending a mail

- The mail command is the basic e-mail program and is the basic e-mail<br>Jitor to compose mail.<br>send as well as receive mails.<br>Junix Shell Programming - Forouzan
- Contains text editor to compose mail.
- Can be used to send as well as receive mails.

• Syntax: \$mail <options> addresses message text Example: \$mail user1 user2 Subject :seminar ………………………… Unix Shell Programming - Forouzan <sup>16</sup>

Rama <ctrl d>

- User1 and user2 are login names.
- If the receiver is not busy running a program, the following message is displayed on his screen.
- $\triangleright$  you have new mail.
- If the user is not logged in when mail is sent to him ,then message is displayed W mail.<br>L logged in when mail is sent to<br>age is displayed<br>ail<br>Unix Shell Programming - Forouzan 17
- $\triangleright$  You have mail

#### Receiving a mail

- The mail command without argument is used to receive mails.
- Example:
	- \$mail
- Mail version………

### "/var/spool/mail/rama" :2 messages 1 new 1 unread rama" :2 messages 1 new 1<br>Unix Shell Programming - Forouzan 18

- u 1. <uma> mon mar 03 10:40 labs >N 2.<std1> mon mar 04 12:32 projects &
- Received mails of a user are stored in a mailbox. of a user are stored in a<br>II be his/her login name.<br>d in /var/spool/mail directory.<br>rs version of mail program<br><sup>Unix Shell Programming - Forouzan</sup>
- Name of this will be his/her login name.
- Mailbox is found in /var/spool/mail directory.
- First line displays version of mail program
- Second line gives a summary of messages , with their status such as unread and new also indicates mail directory used and number of messages in it .
- Next list of mails are shown.
- First character on each line on gives status of each mail. Like new(N), unread(U),  $(>)$ character indicates that message as current message • Next list of mails are shown.<br>• First character on each line on gives status of<br>each mail. Like new(N), unread(U), (>)<br>character indicates that message as current<br>message<br>•  $\frac{1}{20}$
- The "& " character in the list line is the mail prompt.
- Actions like reading,saving,deleting,forwarding and quitting the mail program.
- Personal mailbox called 'mbox' is located in user'sdirectory.
- Any message not deleted ,but read ,will be saved in this filewhen user quits mail program. deleting, forwarding and<br>il program.<br>x called 'mbox' is located in<br>ot deleted ,but read ,will be<br>when user quits mail program.<br>Unix Shell Programming - Forouzan

#### Internal mail commands

- <Enter> =>displays current mail
- N =>displays mail numbered N.
- d =>deletes the current mail.
- d n =>deletes mail n.
- u =>undeletes current mail
- w filename =>saves current message in filename. es mail n.<br>|etes current mail<br>|-saves current message in<br>|-<br>|Unix Shell Programming - Forouzan |-
- r =>reply to current mail
- r n =>reply to sender of mail n.
- m user =>forwards the mail to user.
- q =>quits the mail program.
- - => print previous message. P**ViOUS Message.**<br>Unix Shell Programming - Forouzan 23
- + => print next message.

#### System Administration

## Dr.T.Logeswari Dr.T.Logeswari

#### Introduction

- It is the installation and maintenance of the unix computer system.
- He is to maintain hardware and software of the system
- It include hardware configuration, software installation, reconfiguration of the kernel, networking etc
- So that the system admin can call as super user or root
- A super user on a unix system is one, who has unrestricted access to all files and command Exernel, networking etc<br>
min can call as super user or root<br>
x system is one, who has unrestricted<br>
command<br>
ot<br>
Unix Shell Programming - Forouzan
- The login name is root

#### Super user status

- There are two ways to acquire super user status
	- To log into console directory as root
	- To execute the su command after logging in under a different username Su command after logging in under<br>name<br> $\sum_{\text{Dnix Shell Programming-Forouzan}}$

#### Root the super user login

- Unix provide a special login name called root for system admin
- This account need not be created since it is in built in every unix system
- The password is set at the time of installation login : root password :  $\qquad \qquad \text{# not displayed}$ ix system<br>
Unix Shell Programming - Forouzan<br>
27

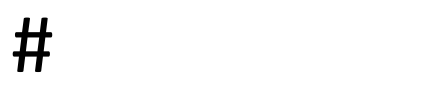

#### The su command

• By executing the su command any user can acquire the status of super user if she knows the root password

\$/bin/su-

password :

 $\#$ 

- After the # pound sign showing the user now become super user
- The  $(-)$  after su changes the shell environment to super user environment ie home directory is changed to root In showing the user now become super<br>the shell environment to super user<br>directory is changed to root<br>bstitute user<br>Unix Shell Programming - Forouzan
- It is also known as substitute user

#### Role of system Administrator

- Starting and shutting down the system
- User management (account adding)
- Disk space management
- Backup and restore
- Management of file system, Devices and Network services Stem, Devices and Network services<br>
user<br>
ities<br>
to user whenever required<br>
Unix Shell Programming - Forouzan<br>
29
- Monitoring system activity and security
- Responsibility of the user
- Hardware responsibilities
- Providing assistance to user whenever required

#### Super user privilege

- The super user is the most powerful user on the system.
- He has complete control over the entire system
- He can change the attribute of any file (permission)
- He can remove any command using rm command
- He can change the password
- He can set the system date
- He can sent message using wall command to all the user • He has complete control over the entire system<br>• He can change the attribute of any file (permission)<br>• He can remove any command using rm command<br>• He can change the password<br>• He can set the system date<br>• He can sent m Dassword<br>m date<br>e using wall command to all the user<br>e of the file using ulimit command<br> $U_{\text{Mix Shell Programming-Forward}}$
- 

#### Security concern

- Preventing unauthorized assess to the system
- Maintaining integrity of the system
- Allow access of user files to, only user group and owner group
- Maintaining tape backup, disk backup, secure network connection
- Some important feature of unix system are
- Password security (/etc/passwd, /etc/group, /etc/shadow)
- The passwd and group files
- The /etc/passwd file conatin complete information about the user which is recorded when user open the account Inix System are<br>
tc/passwd, /etc/group, /etc/shadow)<br>
p files<br>
conatin complete information about the user which<br>
copen the account<br>
e writable only by the root user<br>
Unix Shell Programming - Forouzan<br>
31
	- The three files must be writable only by the root user

Login-id:password:user-id#:group-id#:userinfo:homedir:shell

• The password file contain one row, for every user. Each row is made up of 7 files separated by colon

#### The /etc/shadow files

- For every row in /etc/passwd file there is a corresponding entry in /etc/shadow file
- The encrypted password can be easily decrypted with some effort
- So storing the password directly on passwd file is not secure. So they used a separate file to keep called /etc/shadow which can be read and edited only by the system admin ord directly on passwd file is not secure.<br>te file to keep called /etc/shadow which<br>d only by the system admin<br>sword:last\_change:min\_days:max\_days:<br>i:expire\_date<br>i:expire\_date<br>whix Shell Programming - Forouzan
- Username:coded password:last change:min days:max days: warn days:disable in:expire\_date

#### The restricted shell rbash

- A standard shell allows user to move around in the file system, execute commands change environment variables and so on.
- Normal privileges to the user need to be restricted
- So rbash is allotted to him. It is executable program similar to sh but minimum privileges
- The user allowed to work only in home directory
- The user cannot change the PATH variable
- The user cannot allowed to create new files or append to existing files to him. It is executable program<br>nimum privileges<br>work only in home directory<br>nge the PATH variable<br>owed to create new files or append to<br>wed to create new files or append to<br>

#### File Encryption using crypt

- Crypt command is used to protect individual files from other including super user
- It relies on simple substitution
- $\sim$  A changed to  $\wedge$  A
- It is used for both encryption and decryption \$crypt xyz <test> test.crypt

The above command encrypt the file test using key xyz

 $$crypt xyz < test.crypt> test$  (decrypt)  $$crypt < test > test.crypt$ key Programming - Forouzan<br>
Unix Shell Programming - Forouzan<br>
35<br>
Unix Shell Programming - Forouzan

#### User Management

- The normal duties of the system administrator includes adding or deleting a user or a group from the system
- There are three types of account on a unix system types of account on a unix<br>
:<br>
:<br>
Unix Shell Programming - Forouzan 36
	- Root account
	- System account
	- User account

#### managing user and groups

- There are three main user administration files
	- $-$  /etc/passwd = keep user account and password information
	- /etc/shadow = hold the encrypted password of the corresponding account nold the encrypted password of<br>ing account<br>oup information of each account<br>secure group account information<br>whix Shell Programming - Forouzan
	- $-$  /etc/group = group information of each account
	- /etc/gshadow = secure group account information

#### Adding a user Account

- The addition of a new user account can be done either through a shell script or by editing the /etc/passwd file
- To add a new user called dept the steps are
- Edit the file/etc/passwd using any editor such as vi
- Add the line:

Dept::105:2Dept of cse : /home/dept:/bin/sh Dept = is the login name  $\therefore$  = no password a shell script or by editing the /etc/passwd file<br>
• To add a new user called dept the steps are<br>
• Edit the file/etc/passwd using any editor such as vi<br>
• Add the line:<br>
Dept::105:2Dept of cse : /home/dept:/bin/sh<br>
Dept  $\begin{aligned} \text{C of cse : /home/dept: /bin/sh} \ \text{C:} \ \text{C:} \$  • Next the home directory of the user is created using mkdir command

#mkdir / home/ dept

• Since super user created this directory, the owner and the group of this directory will be root

#chown dept dept

- Similarly the group must be changed from root to csc as below # chgrp csc dept Sc dept<br>
in dept<br>
Unix Shell Programming - Forouzan<br>
39
- Now the user can login dept

#### Create an account through shell script

• Syntax

-<br>- Ireate an account through shell script<br>- Syntax<br>Useradd –d homedir –g groupname-m-s shell –u<br>userid accountname<br>- Andre directory for the account<br>- Andre directory for the account Treate an account through<br>
Syntax<br>
Useradd –d homedir –g groupnam<br>
userid accountname<br>
homedir = specifies home directory for the<br>
groupname = specifies group account for the Create an account through shell script<br>
• Syntax<br>
Useradd -d homedir -g groupname-m-s shell -u<br>
userid accountname<br>
-d homedir = specifies home directory for the account<br>
-g groupname = specifies group account for this acc - Syntax<br>
- Syntax<br>
- Syntax<br>
- Useradd -d homedir -g groupname-m-s shell -u<br>
userid accountname<br>
-d homedir = specifies home directory for the account<br>
-g groupname = specifies group account for this account<br>
-m = create - Syntax<br>
Useradd -d homedir -g groupname-m<br>
userid accountname<br>
-d homedir = specifies home directory for the accc<br>
-g groupname = specifies group account for this ac<br>
-m = create home directory if doesnot exist<br>
-s shel **userid accountname**<br>
homedir = specifies home directory for the account<br>
groupname = specifies group account for this account<br>
= create home directory if doesnot exist<br>
shell = specify user id for the account<br>
\$useradd -

-d homedir = specifies home directory for the account

- 
- 
- -s shell =specifies default shell
- 

Solven and the second second second<br>to second for this account<br>ory if doesnot exist<br>the shell programming - Forouzan 40<br>Unix Shell Programming - Forouzan 40

#### Modify a user account

- The usermod command enables you to make changes to an existing account from the line
- It uses the same argument as the useradd command, plus the -1 argument which allow you to change the account name
- You can change account mohini to mohini20

\$usermod –d/home/mohini20 –m –l mohini mohini20 unt mohini to mohini20 $\,$ me/mohini20 $\,$ m $\,$ —I $\,$ mohini mohini20 $\,$ 

#### Removing a user account

- Userdel command is used to delete an existing user
- There is only one argument or option available for the command –r for removing the account home directory and mail file Inix Shell Programming - Forouzan<br>
Unix Shell Programming - Forouzan<br>
Unix Shell Programming - Forouzan 42

\$userdel –r mohini20

#### Startup and shutdown

- Startup
- As soon as the power on the system look all peripherals and next to complete boot cycle • Startup<br>• As soon as the power on the system look all peripherals and next to<br>• complete boot cycle<br>• First important thing is loading into kernel<br>• -/kerenl/genunix in solar is and /boot/vmlinux in linux into memory<br>• T
- First important thing is loading into kernel
- 
- The kernel known spawn the init(PID1)daemon
- Startup and shutdown<br>• As soon as the power on the system look all peripherals and next to<br>
 First important thing is loading into kernel<br>
 First important thing is loading into kernel<br>
 A unix system can be booted to by a number or a letter called runlevel In the init (PID1) daemon<br>
voted to a specific mode which is represented<br>
called runlevel<br>
unin to perform important task<br>
e system to be mounted and system daemeon<br>
Unix Shell Programming - Forouzan<br>
43
- Two modes possible single , multiple
- Single user is system admin to perform important task
- Multiuser individual file system to be mounted and system daemeon started

#### Shutdown

- The system admin shutdown the system at the end of the day
- Abrupt switching off the system may lead to problem
- So shutdown command is used for this purpose
	- Inform the user with wall command about shutting system
	- Send signal to all running process
	- Log off all user and kill remaining processes
	- Unmount all secondary file system
	- Shutdown finally shut down the system successfully running process<br>
	ud kill remaining processes<br>
	ndary file system<br>
	shut down the system successfully<br>
	Unix Shell Programming - Forouzan 444

#### Backup and restore

- The process of saving all important files at regular intervals of time is known as backup or making archive
- The system admin has to decide which file to backup
- The process of restoring all required files from an archives is called extraction Inix Shell Programming - Forouzan<br>Unix Shell Programming - Forouzan<br>Unix Shell Programming - Forouzan
- Backup
	- Tar
	- Cpio
	- dump

#### The tar command

- The tar command is used for taking backup and restoring those files
- Tar stand for tape archive
- Tar work with filename and directory names as argument
- It operate recursively
- The copies are placed at the end of the archive
- The key option used are

Lar command is used for taking backup and<br>pring those files<br>tand for tape archive<br>work with filename and directory names as<br>innent<br>perate recursively<br>copies are placed at the end of the archive<br>key option used are<br>-c creat -f device name -v to display the progress of backup ed at the end of the archive<br>d are<br>cextract - t display<br>-v to display the progress of<br>backup<br>Dunix Shell Programming - Forouzan 46

#### Creating an archive

- To create an archive the option –cvf is used \$tar –cvf prgs.tar c\_prgs java \_prgs sh\_script -c copy or write
	- -f name of the archive prgs.tar
	- -v to display the progress of tar command
- In the above example tar command fills the archive prgs.tar with 3 directory Inix Shell Programming - Forouzan<br>Unix Shell Programming - Forouzan 47<br>Winix Shell Programming - Forouzan 47

#### Extracting files from archive

• To extract file from the archive tar uses xoption

> \$tar –xvf prgs.tar Unix Shell Programming - Forouzan 48

#### Viewing the archive

• The content of the file can be viewed by  $-t$ option

#### \$tar –tvf prgs.tar

#### Cpio command

- **Cpio command<br>• The cpio command copy input and output is used<br>to copy files to and from backup device<br>Option** to copy files to and from backup device **Option** • The cpio command copy input and output is used<br>
• The cpio command copy input and output is used<br>
to copy files to and from backup device<br>
• To copy the current directory to 1.44 mb floppy<br>
• #ls | cpio –ov > /dev/fdoh14 • The cpio command copy input and output is<br>to copy files to and from backup device<br>Option<br>• -o output<br>• To copy the current directory to 1.44 mb flc<br>• #ls | cpio –ov > /dev/fdoh1440<br>• In above eg the files in current dire • The cpio command copy input and output is used<br>to copy files to and from backup device<br>Option<br>• -o output<br>• To copy the current directory to 1.44 mb floppy<br>• #ls | cpio -ov > /dev/fdoh1440<br>• In above eg the files in curr
- -o output
- 
- 
- to copy files to and from backup device<br>
position<br>
-o output<br>
To copy the current directory to 1.44 mb floppy<br>
#ls | cpio –ov > /dev/fdoh1440<br>
In above eg the files in current directory are<br>
piped to cpio through ls comman output<br>To copy the current directory to 1.44 r<br>#ls | cpio —ov > /dev/fdoh1440<br>In above eg the files in current director<br>piped to cpio through Is command and<br>to 1.44 mb floppy ent directory to 1.44 mb floppy<br>
"dev/fdoh1440"<br>iles in current directory are<br>
ough Is command and redirected<br>
y<br>
Unix Shell Programming - Forouzan

#### Dump Command

- It is not widely preferred when compared to tar command
- It can be used with local file system
- Operate at a lower level when it comes to accessing file system
- The dump command can only backup file in a local system

#### Checking UNIX file system with fsck

- Checking UNIX file system with fsck<br>• Fsck is a unix utility for checking and preparing<br>• Reason behind file system inconsistencies • Fsck is a unix utility for checking and preparing<br>
file system inconsistencies<br>
• Reason behind<br>
– Abnormal shutdown<br>
– Power failure or switch off the system<br>
• Fsck – mode of operation<br>
– Interactive – error occur stop
- Reason behind
	- Abnormal shutdown
	- Power failure or switch off the system
- -
- error Inix Shell Programming - Forouzan<br>Unix Shell Programming - Forouzan<br>Unix Shell Programming - Forouzan 52

#### Running fsck

• Fsck should always be run in a single user mode Which ensure proper repair of system

#### Command syntax

- Fsck [-F fstype] [-V][-yY]
- -F fstype of file system to be repaired
- -V verify the command line syntax
- -y or –Y run the command in non interactive mode repair  $\begin{aligned} \textbf{command in non interactive} \\[1ex] \end{aligned}$

#### Fsck phases

- Fsck check the file system in a series of 5 pages and check a specific functionality of file system in each phases – FSCK PNaSeS<br>
Fisck check the file system in a series of 5<br>
pages and check a specific functionality of<br>
– Phase 1 – check block and size<br>
– Phase 2 – check pathnames<br>
– Phase 3 – check connectivity<br>
– Phase 4 – check cyl
	- Phase 1 check block and size
	-
	-
	- Expathnames<br>
	Expathnames<br>
	Expansive connectivity<br>
	Experience counts<br>
	Explinder Group<br>
	Unix Shell Programming Forouzan 55
	-

#### DNS

Unix Shell Programming - Forouzan <sup>56</sup>

#### Figure 25.1 Example of using the DNS service

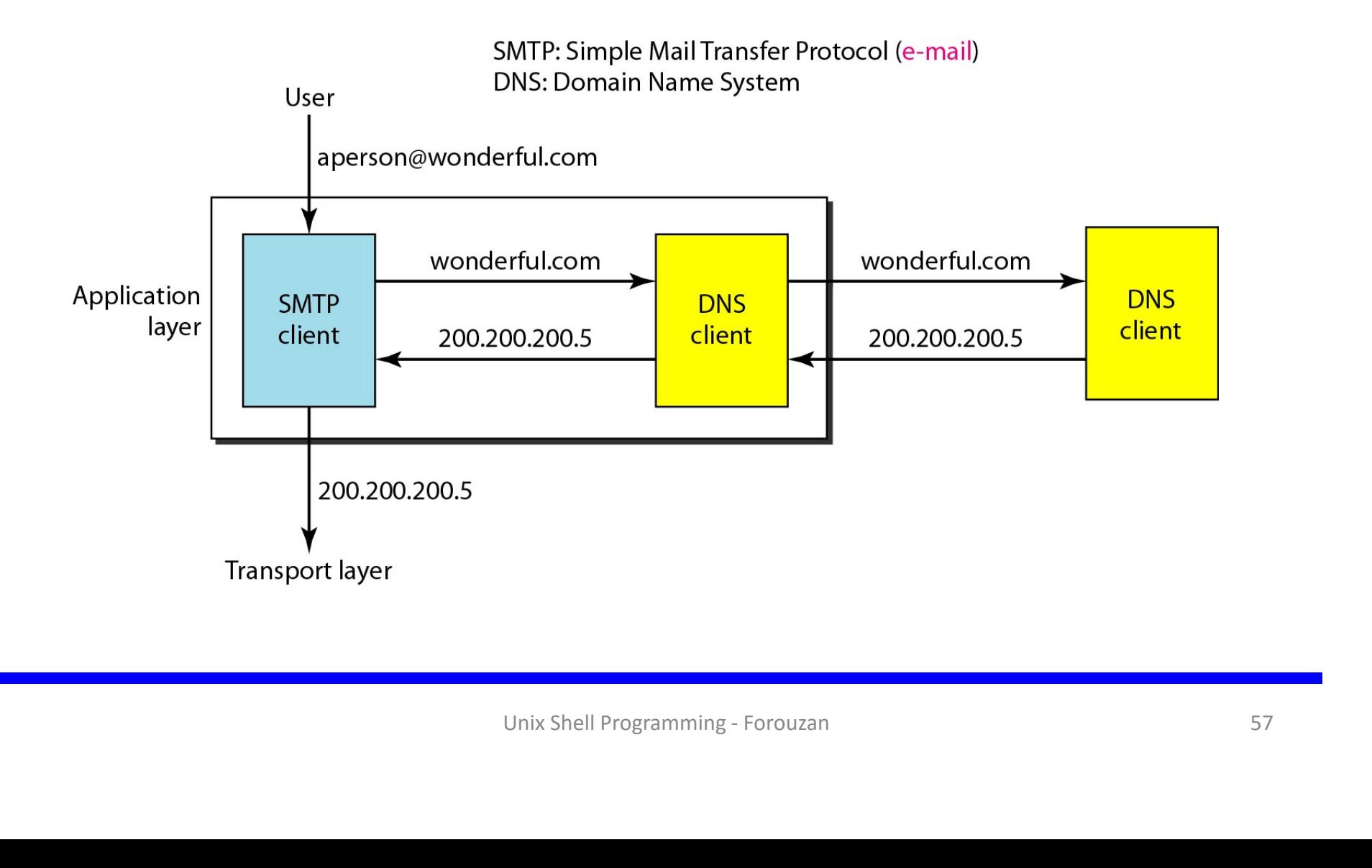

#### DFS Definition:

Implement a common file system that can be shared by all autonomous computers in a distributed system

#### Goals:

Network transparency High availability

Network File System (NSF)

- Developed by Sun Microsystems to provide a distributed file system independent of the hardware and operating system
- Architecture
	- Virtual File System (VFS):

File system interface that allows NSF to support different file systems

- Requests for operation on remote files are routed by VFS to NFS
- Requests are sent to the VFS on the remote using
	- The remote procedure call (RPC), and
	- The external data representation (XDR)
- VFS on the remote server initiates files system operation locally
- Vnode (Virtual Node):
- There is a network-wide *vnode* for every object in the file system (file or ual File System (VFS):<br>
e system interface that allows NSF to support differencests for operation on remote files are routed by V<br>
uests are sent to the VFS on the remote using<br>
The remote procedure call (RPC), and<br>
The ex In the remote using<br>
The call (RPC), and<br>
Intersectuation (XDR)<br>
Ver initiates files system operation locally<br>
Ide *vnode* for every object in the file system (file or<br>
Ide *vnode*<br>
Intersectuation of UNIX *inode*<br>
Interse
	- vnode has a mount table, allowing any node to be a mount node

#### NFS Architecture

-92

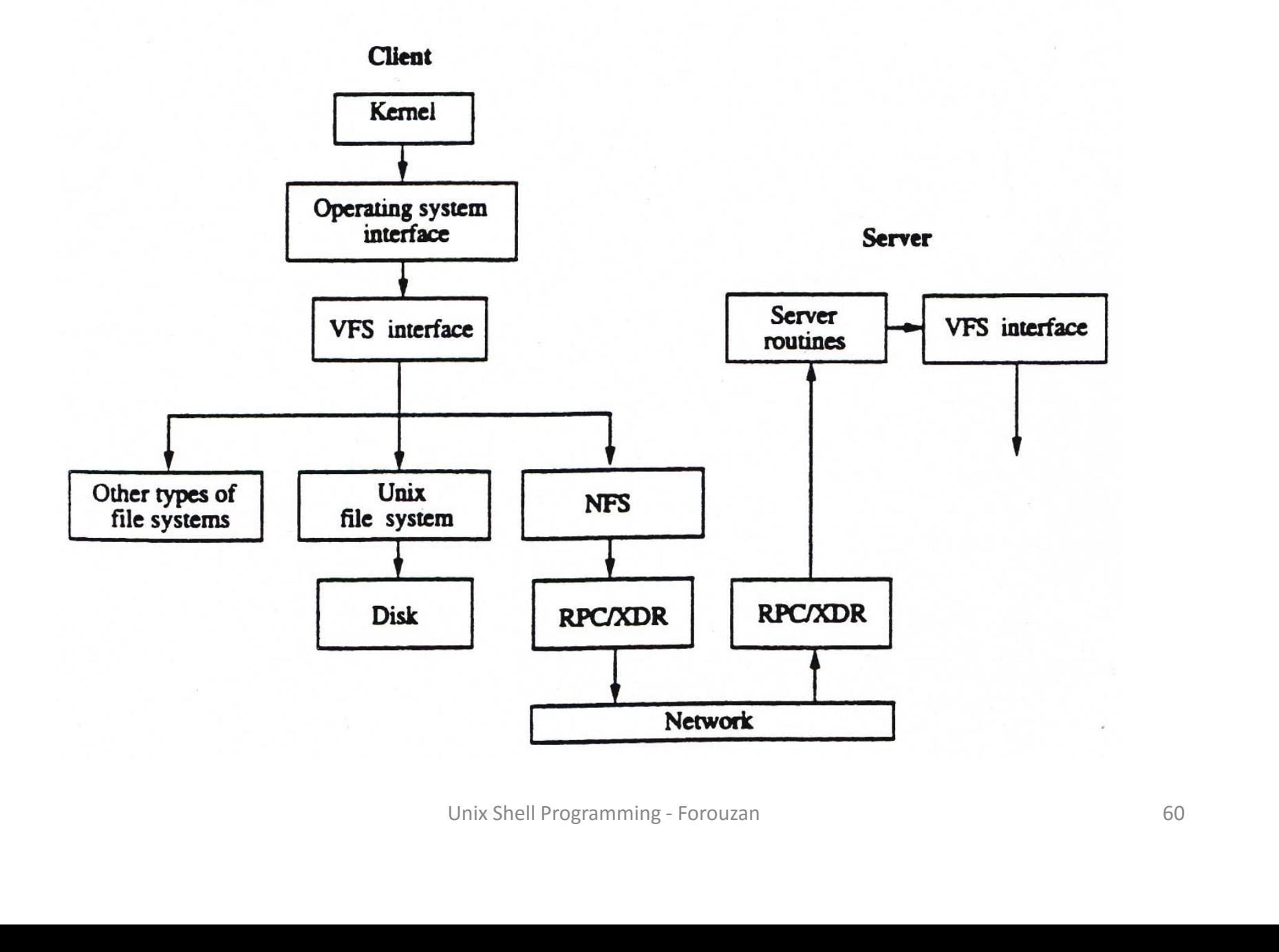

#### NFS (Cont.)

- Naming and location:
	- Workstations are designated as clients or file servers
	- A client defines its own private file system by mounting a subdirectory of a remote file system on its local file system
	- Each client maintains a table which maps the remote file directories to servers
	- Mapping a filename to an object is done the first time a client references the field. Example:

Filename: /A/B/C

- Assume 'A' corresponds to 'vnode1'
- Look up on 'vnode1/B' returns 'vnode2' for 'B' where'vnode2' indicates that object is on server  $X'$ name: /A/B/C<br>
onds to *'vnode1'*<br>
1/B' returns *'vnode2'* for *'B'* where *'vnode2'*<br>
ct is on server *'X'*<br>
X' to lookup *'vnode2/C'*<br>
ed to client by server storing that file<br>
dle' for all subsequent operation on that fi
- Client asks server 'X' to lookup 'vnode2/C'
- 'file handle' returned to client by server storing that file
- Client uses 'file handle' for all subsequent operation on that file

#### NFS (Cont.)

- Caching:
	- Caching done in main memory of clients
	- Caching done for: file blocks, translation of filenames to vnodes, and attributes of files and directories
	- (1) Caching of file blocks
		- Cached on demand with time stamp of the file (when last modified on the server)
		- Entire file cached, if under certain size, with timestamp when last modified
		- After certain age, blocks have to be validated with server
		- Delayed writing policy: Modified blocks flushed to the server after certain delay
	- (2) Caching of filenames to vnodes for remote directory names
		- Speeds up the lookup procedure
	- (3) Caching of file and directory attributes
		- Updated when new attributes received from the server, discarded after certain time
- Stateless Server
	- Servers are stateless
- p procedure<br>ectory attributes<br>attributes received from the server, discarded after certain time<br>from clients contain all needed information (pointer position,<br>prof of past requests<br>crashes.<br>Unix Shell Programming Forouza • File access requests from clients contain all needed information (pointer position, etc)
	- Servers have no record of past requests
	- Simple recovery from crashes.